# Quick start user guide Polycom 601

# inclarity

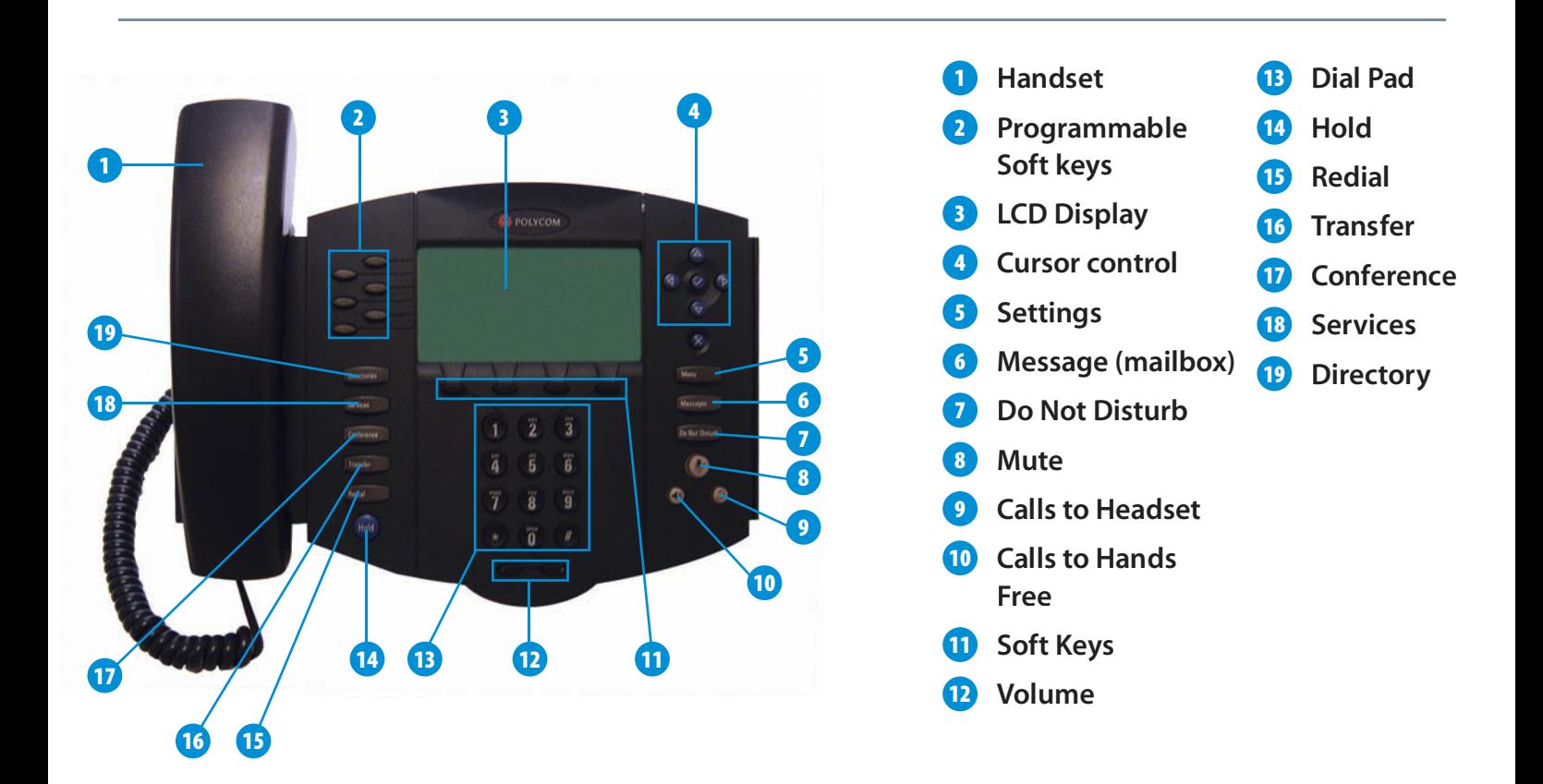

# **Making Calls**

Internal - Dial the short-code extension number (i.e. 3xx). External - If required, press '9' for an outside line, and then dial the external number including the full area code (i.e. 9 0208 xxx xxxx).

### Placing a call on Hold

When on a call press Soft key 1 to hold Press soft key 1 to resume the call.

# Transferring a call

During a call, press hold to hear a dial tone. Dial the 2nd number. Once the 2nd call rings Soft key 1 will now transfer the call. To cancel the 2nd call press Soft key 2 to resume.

### Three way conference

During a call, press hold to hear a dial tone. Dial the 2nd number. Once the 2nd call is answered press Soft key 3 to conference the call. To speak to just 1 member of the conference press Soft key 2 to split calls. To leave the call, hang up.

# **Pickup Groups**

To pickup a call directed to another extension press 'gPick' (Soft key 3).

# Voice mail

To listen to your voice mail or to change your voice mail features press the Voice mail button or dial 1571. From any phone - Dial 0845 453 0003.

Enter your full phone number including area code followed by #. Then dial your phone manager password (Default 1234) followed by #.

### Phone Manager

Phone manager is an online portal allowing the subscriber to manage and change features on their telephone.

### To logon

In Internet Explorer enter the address: https://myphone.inclarity.co.uk/ Enter your full phone number and password.

### Whether in or out of the office, Phone Manager enables the subscriber to:

Switch the active phone. (Home to office working) Manage and review voicemail Divert call to other numbers Manage and add to the phone contact directory Block unwanted calls